# TSKS06 Linjära system för kommunikation Lab 1: Komponenter

Sune Söderkvist, Kent Palmkvist, Mikael Olofsson

6 februari 2019

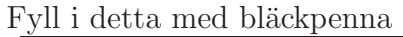

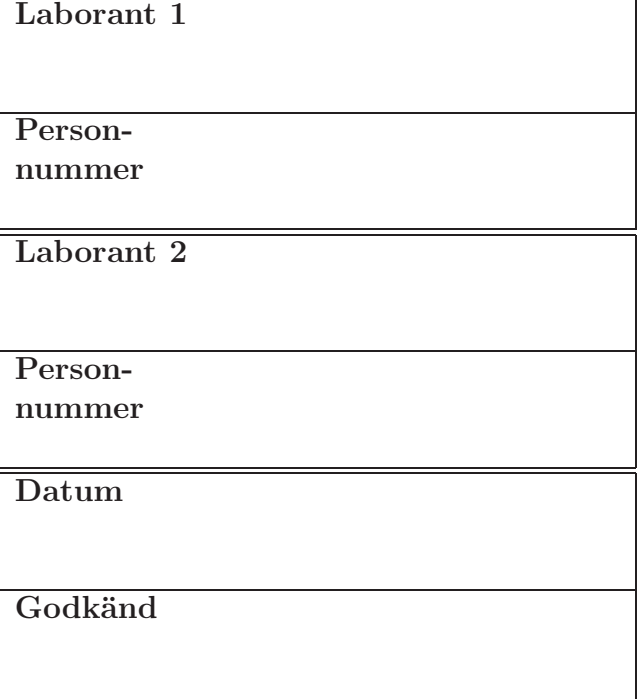

### 1 Allmänt

Denna laboration syftar till att ge dig insikter i funktion och användning av några olika komponenttyper, i första hand kondensatorer och motstånd. Ett annat syfte med laborationen är att ge dig en kopplingsvana och en inledande vana vid att laborera med elektriska mätinstrument. Specifikt ska laborationen introducera dig för Elvis II+, den miljö för prototyputveckling som vi använder i elektroniklaborationerna. Vidare övningar med traditionella mätinstrument får du i mättekniklaborationerna som IFM har ansvar för.

### 2 Teori

Läs följande avsnitt i läroboken (S Söderkvist: Kretsteori och elektronik):

- Avsnitt 3.3.3, Kondensatorns upp- och urladdning, RC-l¨ankar: Detta avsnitt studerar upp- och urladdning av en kapacitans genom en resistans. Vidare behandlas här fallet när en  $RC$ -länk utsätts för en periodisk fyrkantspänning. Begreppen integrerande och deriverande länk behandlas här.
- Kapitel 5, Oscilloskopet: Detta kapitel beskriver ett oscilloskop utifrån antagandet att det är ett traditionellt analogt oscilloskop uppbyggt kring ett s.k. katodstrålerör. Inga moderna oscilloskop är byggda på det viset. Istället är dagens oscilloskop digitala och använder en display för att visa signaler. Kapitlet är dock fortfarande läsvärt. De funktioner och de reglage som beskrivs i kapitlet är fortfarande aktuella.

### 3 Förberedelseuppgifter

Läs igenom detta lab-PM. Det är alltid en förberedelseuppgift att läsa igenom lab-PM. Läs vidare *Bilaga till ISY-laborationer med ELVIS II* av Lasse Alfredsson som beskriver mätinstrument och annan utrustning som skall användas i laborationerna. Den senaste versionen av den bilagan ska finnas på

http://www.cvl.isy.liu.se/education/Lab-bilaga.ELVIS-II.pdf

Nedanstående förberedelseuppgifter ska du ha gjort inför labben, och du ska kunna visa upp lösningarna för labassistenten. Om inte, så blir du avvisad från lablokalen och får komma tillbaka vid ett senare labtillfälle.

- 3.1 Beräkna gränsfrekvensen för filtret i mätuppgift 4.3.
- 3.2 Beräkna gränsfrekvensen för filtret i mätuppgift 4.4.

Lösningarna ska utgöra en analys av kretsarna. Det duger *inte* att bara surfa upp ett korrekt uttryck och använda det.

### 4 Mätuppgifter

#### 4.1 Mätinstrumenten

Först ska du bekanta dig med ett par mätinstrument. I ett traditionellt elektroniklab finns ett flertal separata mätinstrument. Vanligen finns där åtminstone ett spänningsaggregat för att förse aktiva kretsar med matningsspänning, en multimeter för att mäta spänningar, strömmar och komponentvärden, en funktionsgenerator för att generera en periodisk insignal i form av en spänning till ett mätobjekt, och ett oscilloskop för att kunna titta på hur olika spänningssignaler ser ut. Sedan kan det finnas ett flertal andra mer eller mindre specialiserade mätinstrument. I denna laboration har vi endast passiva kretsar, och vi intresserar oss i första hand för hur olika spänningssignaler ser ut. Av den anledningen ¨ar de enda m¨atinstrument vi kommer att anv¨anda oss av en funktionsgenerator och ett oscilloskop. Utrustningen Elvis II+ är en hårdvara som kopplas via USB till en värddator, och alla mätinstrumenten är program som körs på datorn och som använder olika delar av hårdvaran för att generera signaler eller för att mäta signaler. Se Bilaga till ISY-laborationer med ELVIS II av Lasse Alfredsson som du läste igenom som förberedelse.

I figur 1 visas en principfigur över utrustningen, en dator med två instrument, samt en ELVIS-plattform med några av dess anslutningar och tillhörande  $D/A$ - respektive  $A/D$ omvandlare. I datorn finns instrumenten i form av program som kan startas via NI Elvis Instrument Launcher. Vissa instrument kan användas samtidigt, medan andra utnyttjar samma del av hårdvaran och därför inte kan användas samtidigt.

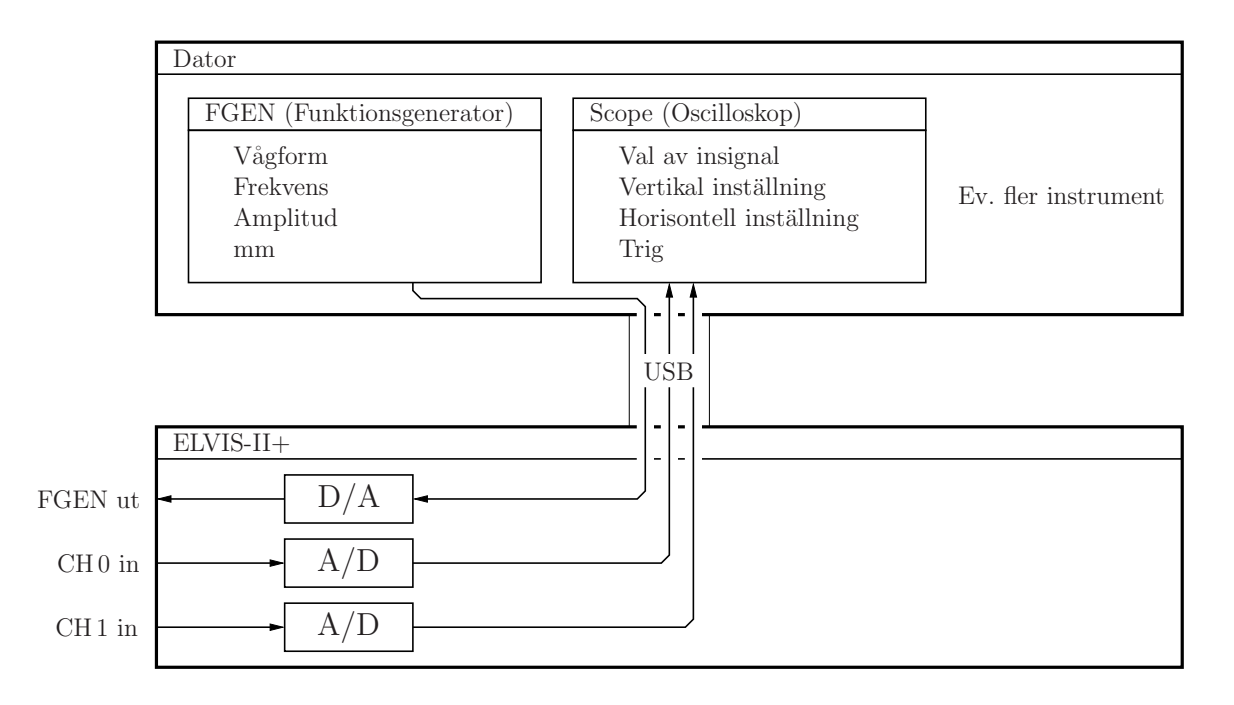

Figur 1: Principbild över labutrustningen.

Med datorn på och inloggad på den, slå på ELVIS-plattformen enligt Bilaga till ISYlaborationer med ELVIS II och starta **NI Elvis Instrument Launcher**. Du ska nu göra en minimal uppkoppling för att bekanta dig med utrustningen. Starta därför de två instrumenten Function Generator och Oscilloscope. Dessa instrument kan användas samtidigt.

#### Funktionsgeneratorn

Funktionsgeneratorn (FGEN) visas i figur 2. Den kan generera en spänning som är sinusformad, men också triangelvåg och fyrkantvåg. Denna spänning bildas via en  $D/A$ -omvandlare (digital-till-analog-omvandlare) i ELVIS-plattformen.

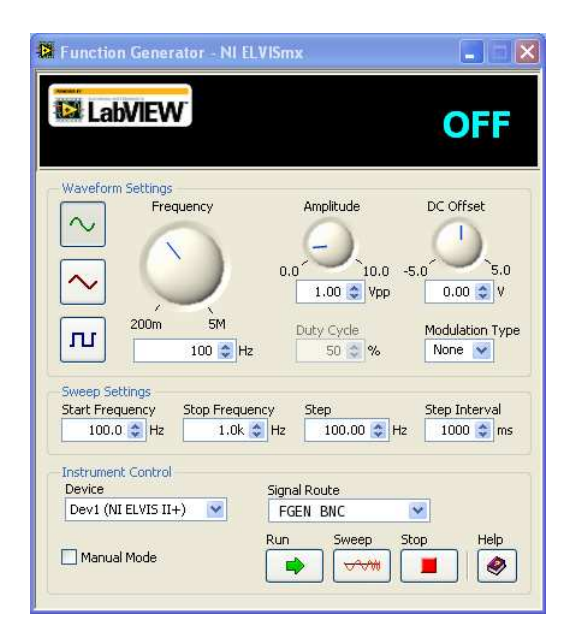

Figur 2: Funktionsgeneratorn (FGEN).

I funktionsgeneratorn kan man välja om signalen ska skickas ut via den BNC-kontakt märkt FGEN som finns på vänstra kanten av ELVIS, eller om man vill att den ska skickas ut via anslutning nummer 33 uppe på kopplingsytans vänstra sida. Detta gör man med valet Signal Route. Ställ denna på FGEN BNC. Försäkra dig vidare om att inställningarna för funktionsgeneratorn är följande:

- Waveform: Sinusformad signal
- Frequency: 100 Hz
- Amplitude: 1 Vpp (pp betyder peak-to-peak, och är alltså dubbla amplituden)
- DC Offset: 0 V (anger en adderad konstant, alltså likspänningsnivå)
- Modulation Type: None
- Sweep Settings: Spelar ingen roll för våra mätningar.
- Signal Route: FGEN BNC.

#### Oscilloskopet

Oscilloskopet (Scope) visas i figur 3. Det är två-kanaligt, och har den grundfunktionalitet som brukar finnas på ett oscilloskop. Med det kan man titta på hur en spänningssignal faktiskt ser ut, och göra avläsningar i den. Eftersom det är ett två-kanaligt oscilloskop, så kan det visa två signaler samtidigt.

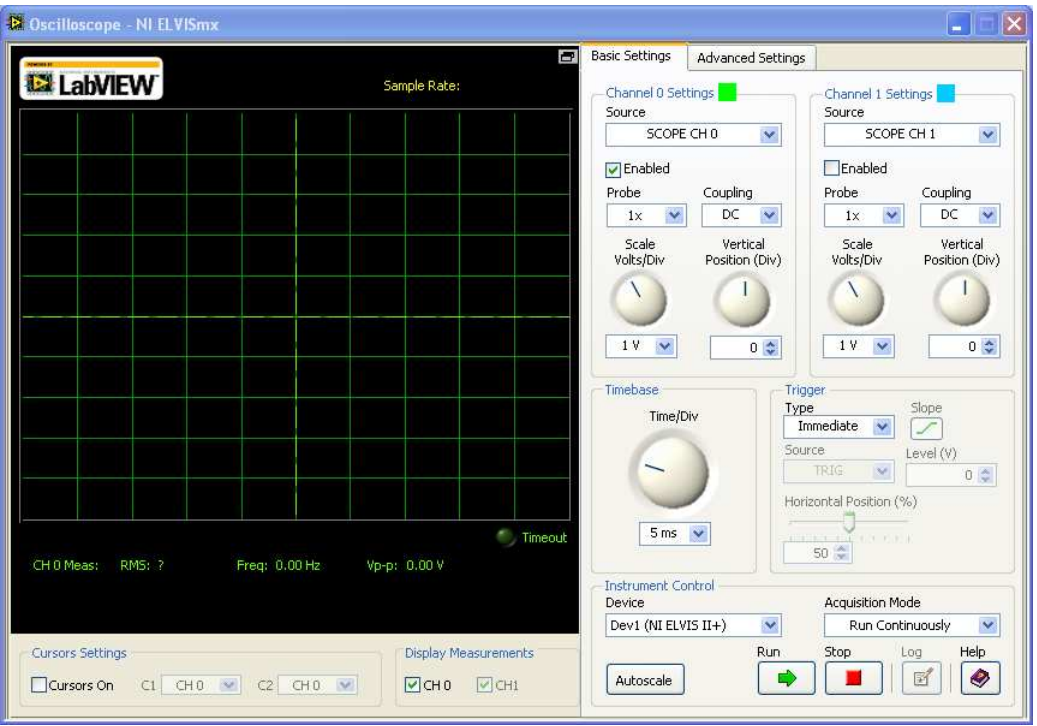

Figur 3: Oscilloskopet (Scope).

Till vänster finns en yta där oscilloskopet presenterar signalen som en graf, och där man kan göra sifferavläsningar i signalen. Till höger finns en yta med ett antal reglage för olika inställningar. Kortfattat finns där reglage för vertikal skalning av signalen, en uppsättning för varje kanal. Sedan finns där reglage för horisontell inställning av tidsskalan. Slutligen finns där reglage för att synkronisera oscilloskopets presentation av signalen till själva signalen, vilket avser att presentera en stillastående bild.

För närvarande ska bara en av de två kanalerna användas. Försäkra dig om att Kanal 0 ¨ar inst¨alld p˚a k¨alla SCOPE CH 0 och att checkrutan Enabled ¨ar vald f¨or denna kanal. Försäkra dig vidare om att inställningarna för kanal 0 är följande:

- Probe:  $1x$  (ingen skalning alltså)
- Coupling: DC (Signalen visas inklusive dess likspänningsnivå)
- Scale:  $1 \text{V/Div}$  (Detta betyder  $1 \text{V/ruta}$ ).
- Vertical Position: 0 (anger var 0V ligger och anges i rutor relativt mittlinjen)

#### En första mätuppkoppling

Koppla nu en BNC-kabel mellan BNC-kontakterna FGEN (funktionsgeneratorns utgång) och CH 0 (oscilloskopets ena ing˚ang). Det du nu har ˚astadkommit illustreras i figur 4.

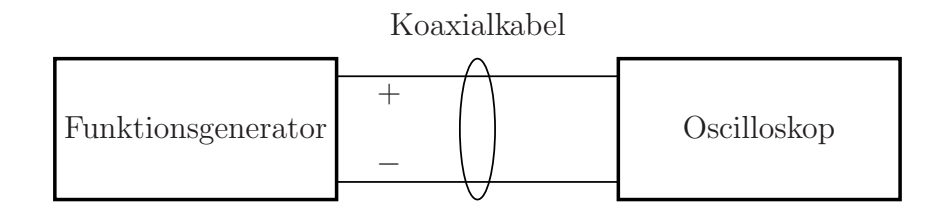

Figur 4: Principbild över första uppkopplingen.

En BNC-kabel är en koaxialkabel med så kallade BNC-kontakter i ändarna. En sådan kabel har två ledare. Den ena går i kabelns mitt, medan den andra utgör en skärm som ligger omkring den inre ledaren. Ledaren i mitten är kopplad till den lilla pinnen i mitten av BNC-kontakten, medan skärmen är kopplad till BNC-kontaktens bajonettfattning. Rätt använd reducerar en sådan kabel elektromagnetiska störningar från omgivningen.

Klicka på Run i både funktionsgeneratorn och oscilloskopet. Det först i och med detta som instrumenten faktiskt gör något. Du bör nu se en sinussignal i oscilloskopet. Den genereras av funktionsgeneratorn och visas i oscilloskopet, eftersom du har kopplat funktionsgeneratorns utsignal till en av oscilloskopet ingångar.

Den här uppkopplingen är mest till för att du ska vänja dig vid oscilloskopets olika reglage och möjligheter, samt för att du ska bli medveten om några fallgropar som går att undvika bara man vet att de finns där.

#### Oscilloskopets trigfunktion

Signalen i oscilloskopet står antagligen inte stilla. Om man har en periodisk signal, vilket du har här, så är det trevligt om man kan få till en stillastående presentation av signalen i oscilloskopet. För det finns en trigger som avgör när ett nytt svep ska börja. Från början står triggerns Type på Immediate, vilket innebär att ett nytt svep påbörjas så snart det är möjligt efter att ett svep avslutats. Ställ nu Type på Edge. Du bör då få en i princip stillastående bild. Detta bör man alltid eftersträva. Helt stillastående blir den inte, då det alltid finns ett visst mått av brus i signalen. Det kan vara svårt om signalen är för brusig.

Till triggern hör två röda linjer i grafen. Den horisontella anger triggnivån, medan den vertikala anger tidpunkten för triggern.

Experimentera gärna med olika inställningar för triggern. Vad gör de tre inställningarna Slope, Level och Horizontal position?

#### Vad man kan se i oscilloskopet

Oscilloskopets främsta egenskap är just att det visar hur spänningssignaler ser ut. Det är ett av de viktigaste instrumenten i ett elektroniklab. Om ett mätobjekt inte fungerar som avsett, så vill man se hur signalerna ser ut.

Oscilloskopet har två grundläggande inställningsmöjligheter:

- Scale: Detta är vertikal inställning, och det finns en för varje kanal. Den anges i V/ruta. Utgående från det kan man alltså göra avläsningar med sina ögon. Som komplement till detta finns en vertikal justering som kan användas för att flytta signalen upp och ner i fönstret. Därtill finns möjlighet att välja om DC-komponenten ska vara med (Coupling DC) eller inte (Coupling AC).
- Timebase: Tidbas på svenska. Det är en horisontell inställning, och ställer in tidsskalan, och anges i sekunder/ruta.
- $\mathbb{K}^{\mathcal{F}}$  Läs av signalens amplitud och periodtid genom att titta på kurvan. Periodtiden är en egenskap hos signalen, inte hos oscilloskopet. Det är längden av en period hos signalen.

Amplitud: . . . . . . . . . . . . . . . . . . . . . . . . . . . . . . . . . . . .

Periodtid: . . . . . . . . . . . . . . . . . . . . . . . . . . . . . . . . . . . .

#### Enkla sifferavläsningar i oscilloskopet

Det går också att göra sifferavläsningar i oscilloskopet. Dessa siffror anges under själva oscilloskopsbilden. Följande kan avläsas för varje kanal:

- RMS: Root-Mean-Square, alltså effektivvärdet för signalen.
- Freq: För en periodisk signal, så estimeras signalens grundfrekvens.
- Vp-p: Peak-to-peak. Alltså skillnaden mellan signalens högsta och lägsta värde.
- $\mathbb{R} \equiv$  Läs av signalens effektivvärde. Försäkra dig också om att estimerad frekvens och avläst peak-to-peak-värde stämmer med inställningarna i funktionsgeneratorn. Grön kurva och gröna siffror hör till kanal 0. För kanal 1 är det istället blått som gäller. Klicka i **Enable** för kanal 1 också, trots att du nu inte har någon signal inkopplad där, bara så att du ser dessa siffror. När du väl gjort det, så kan du klicka bort **Enable** för kanal 1.

Effektivv¨arde: . . . . . . . . . . . . . . . . . . . . . . . . . . . . . . . . .

Frekvens: . . . . . . . . . . . . . . . . . . . . . . . . . . . . . . . . . . . . .

Peak-to-peak: . . . . . . . . . . . . . . . . . . . . . . . . . . . . . . . . .

#### Pålitlighet hos sifferavläsningar i oscilloskopet

För att dessa avläsningar ska vara pålitliga, så behöver signalen synas i sin helhet i amplitudled. Om den inte gör det, så är risken överhängande att  $A/D$ -omvandlaren är överstyrd. **R** Prova detta genom att läsa av de tre siffrorna först med 200 mV/ruta och sedan med  $20 \,\mathrm{mV/ruta}$ . Använd tidbasen 5 ms/ruta. För in siffrorna i tabell 1. Vilka siffror ändrades? Observera att det inte är själva signalen som ändrats. Det är vår avläsning av den som blir felaktig.

Siffrorna som återges baseras på mätningar under ett svep. Det är därför viktigt att välja en lämplig tidbas. Återställ skalan till 200 mV/ruta. Med tidbasen 5 ms/ruta, så bör du se fem perioder i grafen. Prova nu att avläsa siffrorna med tidbasen  $200 \mu s$ . För in siffrorna i tabell 1. Vad hände med siffrorna nu? Det blir alltså problem om man har för liten tidbas.

Fortsatt med tidbasen  $200 \mu s$ , ställ in frekvensen  $10 \text{ kHz}$  på funktionsgeneratorn. Du K**T** bör nu se 20 perioder av signalen i oscilloskopet. Läs av siffrorna. Prova nu att läsa av siffrorna med tidbaserna 2 ms, 20 ms, 200 ms. För in siffrorna i tabell 1. Vilka siffror ändrades? Och vad hände med den visade signalen? Fenomenet kallas vikning och beror på att signalen samplas. Samplingsfrekvensen (hur ofta signalen samplas) styrs av tidbasen. Om den samplas för långsamt, så tolkas signalen fel. Det behövs några sampel per period, för att mätningarna ska bli pålitliga. Det är alltså också problem om man har för stor tidbas.

| Frekv.             | Ampl.               | Skala                             | Tidbas                   | <b>RMS</b> | Freq | $V_{p-p}$ |
|--------------------|---------------------|-----------------------------------|--------------------------|------------|------|-----------|
| $100\,\mathrm{Hz}$ | $1V_{\text{pp}}$    | $200 \,\mathrm{mV/ruta}$          | $5 \,\mathrm{ms/ruta}$   |            |      |           |
| $100\,\mathrm{Hz}$ | $1V_{\rm pp}$       | $20 \,\mathrm{mV/ruta}$           | $5 \,\mathrm{ms/ruta}$   |            |      |           |
| $100\,\mathrm{Hz}$ | $1V_{\text{pp}}$    | $200 \,\mathrm{mV}/\mathrm{ruta}$ | $200 \,\mu s/r$ uta      |            |      |           |
| $10\,\mathrm{kHz}$ | $1V_{\text{pp}}$    | $200 \,\mathrm{mV}/\mathrm{ruta}$ | $2 \,\mathrm{ms/ruta}$   |            |      |           |
| $10\,\mathrm{kHz}$ | $1V_{\text{pp}}$    | $200 \,\mathrm{mV}/\mathrm{ruta}$ | $20 \,\mathrm{ms/ruta}$  |            |      |           |
| $10\,\mathrm{kHz}$ | $1V_{\text{pp}}$    | $200 \,\mathrm{mV}/\mathrm{ruta}$ | $200 \,\mathrm{ms/ruta}$ |            |      |           |
| $10\,\mathrm{kHz}$ | $0.1 V_{\text{pp}}$ | $20 \,\mathrm{mV/ruta}$           | $2 \,\mathrm{ms/ruta}$   |            |      |           |
| $10\,\mathrm{kHz}$ | $0.1 V_{\text{pp}}$ | 20 V/ruta                         | $2 \,\mathrm{ms/ruta}$   |            |      |           |

Tabell 1: Sifferavläsningar från oscilloskopet.

Utgående från ovanstående observationer, så bör man se till att ha några perioder i fönstret, säg 5-20, men inte så många att man inte kan se de enskilda perioderna. Lämpligen börjar man med en låg tidbas, och ökar den till dess man ser några perioder. På det viset undviker man vikning. När det gäller amplitudskalan, så är det lämpligt att börja med en inställning utifrån vad vi har anledning att tro om amplituden. Justera sedan så att signalen upptar en stor del av fönstret i vertikal led.

Återställ nu skalan och tidbasen, så att du ser c:a 5 perioder i oscilloskopet.

#### Avläsning av siffervärden för momentanvärden i oscilloskopet

Det går också att göra momentana sifferavläsningar i själva kurvorna. Klicka i Cursor on under grafen. Då får du en rad med gula siffror under kurvorna, och streckade gula linjer till vänster i grafen, märkta C1 och C2. Dessa går att ta tag i med musen och dra dit man vill. C1 är för kanal 0, medan C2 är för kanal 1. Siffrorna finns i gult under grafen. Avläsningen dT är skillnaden mellan tidpunkterna.

#### Inverkan av brus på siffervärden i oscilloskopet

Notera att om man har en signal som är störd av brus, så blir alla avläsningar opålitliga. Speciellt gäller det för peak-to-peak-värdet och de momentana avläsningarna. Det finns en möjlighet att få bort en del av det bruset. Under fliken **Advanced Settings** finns det möjlighet att koppla in ett LP-filter med gränsfrekvens 20 MHz, vilket tar bort nästan allt brus över den gränsfrekvensen. Då alla våra mätningar i denna laboration är för frekvenser Signatur: inom och strax över audioområdet, så är det lämpligt att koppla in detta filter på båda kanalerna.

#### 4.2 Förberedelser för att mäta på en krets

Koppla bort BNC-kabeln mellan FGEN och CH 0. I det fortsatta kommer vi att ha enkla RC-kretsar som mätobjekt, där vi har en inspänning  $u_{\rm in}$  och en utspänning  $u_{\rm nt}$ . Vi använder funktionsgeneratorn för att producera insignalen. Vi är då intresserade av att i oscilloskopet se både insignal och utsignal. Vi behöver därför använda oss oscilloskopets båda kanaler. Mätuppkopplingen ska då se ut som i figur 5.

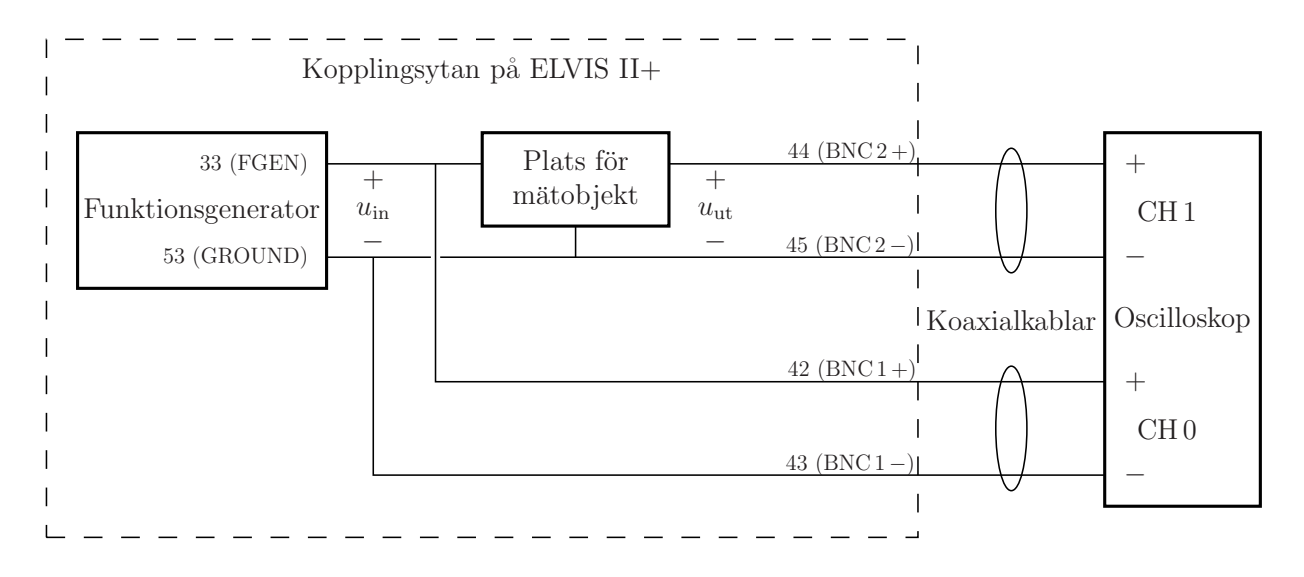

Figur 5: Mätuppkoppling för att göra mätningar på en krets. Siffrorna anger kopplingspunkter bland anslutningarna till vänster om kopplingsytan.

Koppla alltså oscilloskops-ingångarna CH 0 och CH 1 till BNC 1 respektive BNC 2 invid

kopplingsplattan. Detta innebär att oscilloskops-ingångarna nu finns tillgängliga på vänster sida av kopplingsytan uppe på ELVIS. Närmare bestämt finns CH 0 på anslutningarna 42 (+) och 43 (−), medan CH 1 finns på anslutningarna 44 (+) och 45 (−).

Signalen från funktionsgeneratorn ska du nu ta från anslutning 33. Välj därför Signal Route till Prototyping board i funktionsgeneratorn. Motsvarande signaljord finns på anslutning 53, alltså näst längst ner. Signaljord måste kopplas till båda minuspolerna för oscilloskopsingångarna för att dessa mätningar ska fungera. Insignalen till mätobjektet är spänningen mellan FGEN (anslutning 33) och signaljord (anslutning 53). Signatur:

Om du väljer **Manual Mode** i funktionsgeneratorn, så kan du använda de två rattarna nedtill till höger på ELVIS för att ställa in amplitud och frekvens. Det är ofta lättare än att göra det i fönstret på datorn.

#### 4.3 Mätningar på en RC-krets

#### Amplitudkarakteristik

Koppla upp kretsen i figur 6 på kopplingsplattan. Se figur 7 på sidan 7 i Bilaga till ISYlaborationer med ELVIS II av Lasse Alfredsson för information om hur hålen i kopplingsplattan är hopkopplade.

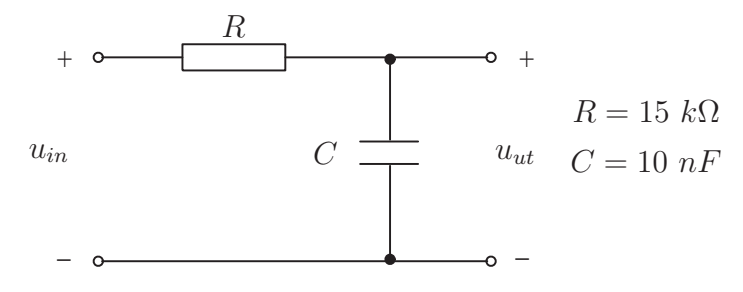

Figur 6: En RC-krets som mätobjekt för mätavsnitt 4.3.

Kondensatorn C är en rund gul komponent med två anslutningar nertill. Resistansen  $R$ är en avlång komponent med några färgade band. Det finns ett antal möjliga markeringar, varav den enklaste är brun, grön, orange, guld. Om du är osäker på komponentvärdena, så kan du använda multimetern DMM för att mäta resistansen om motståndets storlek är oklar. Den startas också från NI Elvis Instrument Launcher, och vid resistansmätningar används banankontaktsanslutningarna på vänster sida av ELVIS.

Använd kopplingstråd så att funktionsgeneratorns utgång kopplas till plussidan på spänningen  $u_{\text{in}}$ , och jord kopplas till minussidan. Koppla  $u_{\text{in}}$  till ena oscilloskopsingången och  $u_{\rm ut}$  till den andra.

Håll inspänningen konstant på t.ex.  $10 V_{\text{pp}}$  (topp-till-topp-värde) med sinusformad sig-K nal och variera frekvensen på inspänningen. Mät topp-till-topp-värdet på både inspänningen  $U_{\rm in}$ och utspänningen  $U_{\rm ut}$ för de olika frekvenserna med oscilloskopet. För in mätresultaten i tabell 2. Beräkna  $F = U_{\text{ut,pp}}/U_{\text{in,pp}}$  för de olika frekvenserna samt skissera F som funktion av  $f$  i figur 7. Detta ger kretsens amplitudkaraktäristik.

| f[Hz]   | $U_{\text{in,pp}}[V]$ | $U_{\rm ut,pp}[V]$ | $F = U_{\text{ut,pp}}/U_{\text{in,pp}}$ |
|---------|-----------------------|--------------------|-----------------------------------------|
| 100     |                       |                    |                                         |
| 200     |                       |                    |                                         |
| 500     |                       |                    |                                         |
| 1000    |                       |                    |                                         |
| 2000    |                       |                    |                                         |
| 5000    |                       |                    |                                         |
| 10000   |                       |                    |                                         |
| 20 000  |                       |                    |                                         |
| 50000   |                       |                    |                                         |
| 100 000 |                       |                    |                                         |

Tabell 2: Avläsningar i mätavsnitt 4.3. Mät både insignal och utsignal. Obs! Ordningen i sista kolumnen.

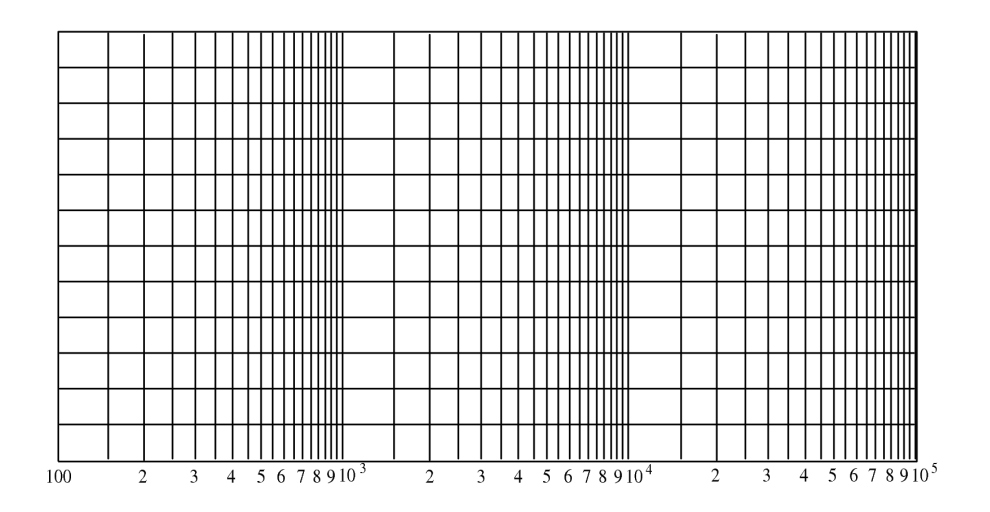

Figur 7: Amplitudkarakteristik för RC-kretsen i figur 6. Den horisontella skalan kallas logaritmisk. Den vertikala skalan bör vara linjär. Välj själv en lämplig gradering av den.

#### Integrerande länk?

Välj symmetrisk fyrkantspänning i funktionsgeneratorn som insignal till kretsen i figur 6. Variera spänningens periodtid och studera utsignalens utseende för några olika värden på perioden. Periodtiden ställer du med frekvensinställningen i funktionsgeneratorn. Skissera insignalens samt motsvarande utsignals utseende i figur 8 för periodtiderna 10 ms, 1 ms respektive 0.1 ms. (Använd olika tids- och amplitudskalor för de tre fallen.)

OBS! Tänk på att DC-koppla oscilloskopet.

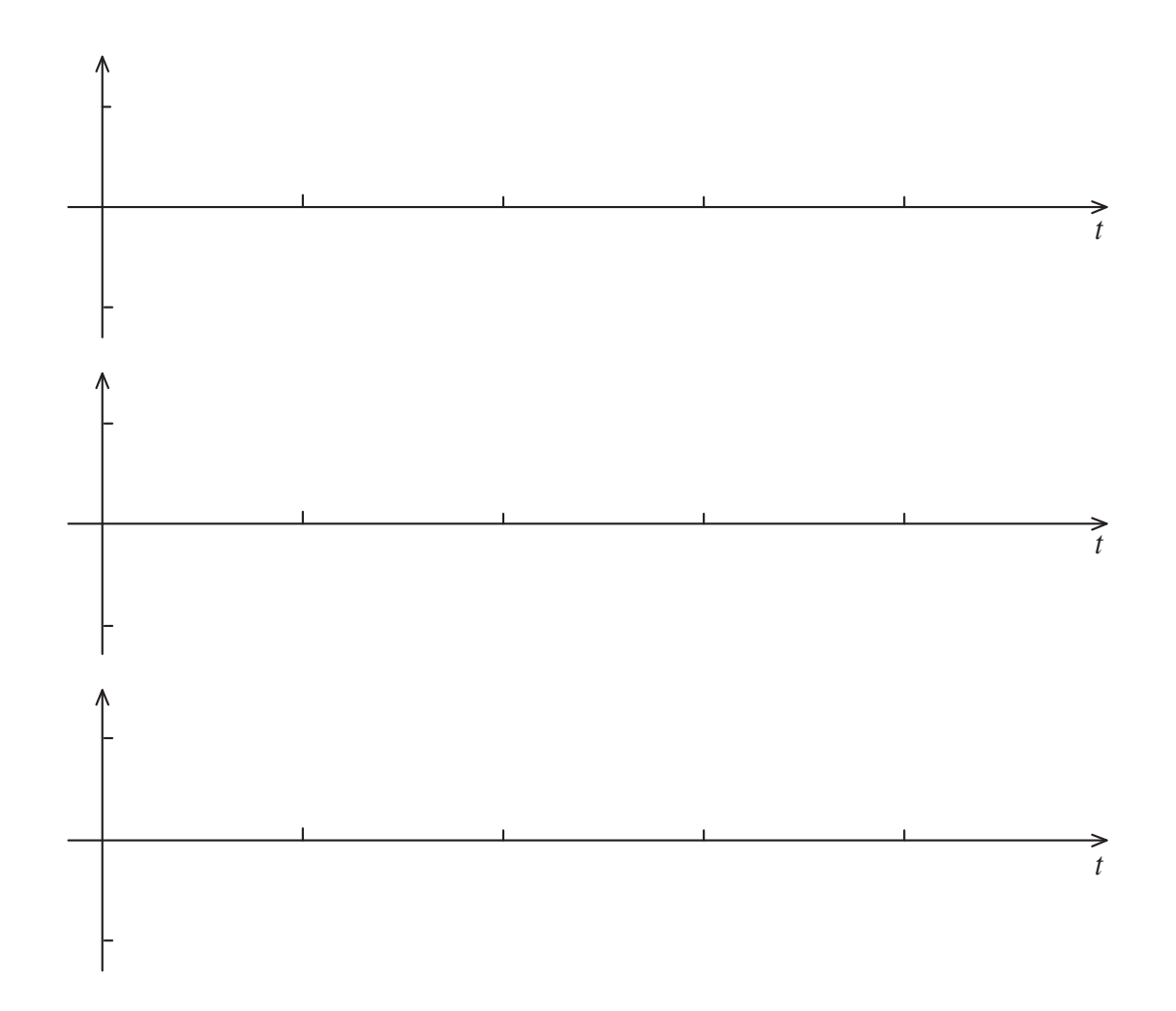

Figur 8: Avritade kurvor för RC-kretsen i figur 6.

## K Några frågor utgående från detta • Vilken typ av frekvensselektivt filter utgör kretsen i figur 6? . . . . . . . . . . . . . . . . . . . . . . . . . . . . . . . . . . . . . . . . . . . . . . . . . . . . . . . . . . . . . . . . . . . . . . . . . . . . . . . . . • Bestäm filtrets gränsfrekvens ur den uppmätta amplitudkaraktäristiken. Resultat: . . . . . . . . . . . . . . . . . . . . . . . . . . . . . . . . . . . . . . . . . . . . . . . . . . . . . . . . . . . . . . . . . . . . . . . . . . . . . . . . . Hur stämmer resultatet med det teoretiskt beräknade värdet i förberedelse-uppgift 3.1? . . . . . . . . . . . . . . . . . . . . . . . . . . . . . . . . . . . . . . . . . . . . . . . . . . . . . . . . . . . . . . . . . . . . . . . . . . . . . . . . . • Kretsen i figur 6 kallas ibland för en *integrerande länk*. Med integrerande länk menas en krets vars utsignal är (ungefär) proportionell mot tidsintegralen av insignalen fram till tidpunkten  $t$ . Omvänt kan man säga att insignalen ska vara (ungefär) proportionell mot tidsderivatan av utsignalen. Vid vilken av periodtiderna är denna benämning motiverad? . . . . . . . . . . . . . . . . . . . . . . . . . . . . . . . . . . . . . . . . . . . . . . . . . . . . . . . . . . . . . . . . . . . . . . . . . . . . . . . . . Varför? . . Tips: Hur borde utsignalen se ut om kretsen vore en perfekt integrator? • Vilket krav på R och C måste vara uppfyllt, vid en given periodtid T på inspänningen, för att en  $RC$ -länk av denna typ skall kunna betraktas som en integrerande länk? Signatur: Tips: Detta handlar om upp- och urladdning av en kapacitans genom en resistans.

### 4.4 En annan RC-Krets

### Amplitudkarakteristik

Koppla upp kretsen i figur 9 på samma sätt som föregående uppgift. Bestäm amplitudkaraktäristiken för denna  $RC$ -länk med samma metod som i förra mätuppgiften, med sinusformad signal igen. Skriv in siffrorna i tabell 3. Skissera F i figur 10.

. . . . . . . . . . . . . . . . . . . . . . . . . . . . . . . . . . . . . . . . . . . . . . . . . . . . . . . . . . . . . . . . . . . . . . . . . . . . . . . . .

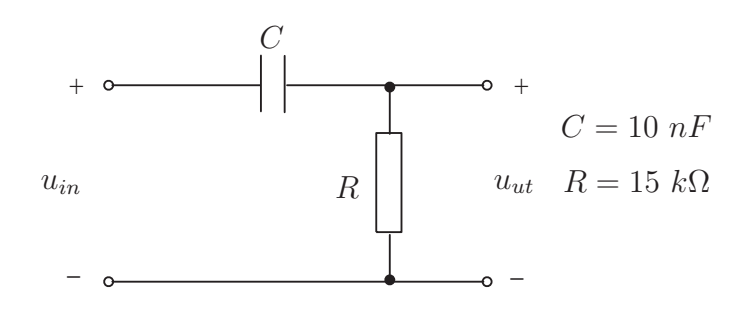

Figur 9: En RC-krets som mätobjekt för mätavsnitt 4.4.

| f[Hz]   | $U_{\rm in,pp}[V]$ | $U_{\rm ut,pp}[V]$ | $F = U_{\text{ut,pp}}/U_{\text{in,pp}}$ |
|---------|--------------------|--------------------|-----------------------------------------|
| 100     |                    |                    |                                         |
| 200     |                    |                    |                                         |
| 500     |                    |                    |                                         |
| 1000    |                    |                    |                                         |
| 2000    |                    |                    |                                         |
| 5000    |                    |                    |                                         |
| 10000   |                    |                    |                                         |
| 20 000  |                    |                    |                                         |
| 50000   |                    |                    |                                         |
| 100 000 |                    |                    |                                         |

Tabell 3: Avläsningar i mätavsnitt 4.4. Mät både insignal och utsignal. Obs! Ordningen i sista kolumnen.

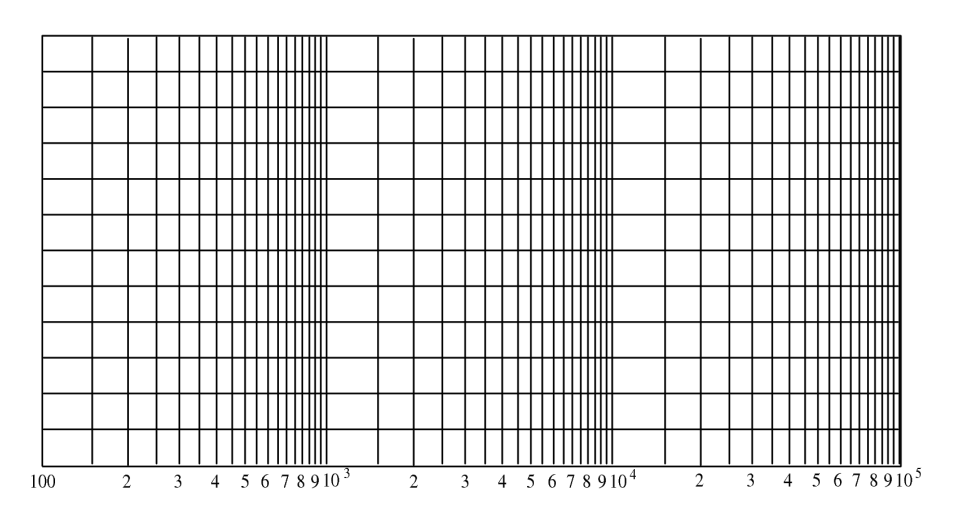

Figur 10: Amplitudkarakteristik för RC-kretsen i figur 9. Välj själv en lämplig gradering av den vertikala axeln.

#### Deriverande länk?

Välj symmetrisk triangelspänning i funktionsgeneratorn som insignal till kretsen i figur 9. **R** Skissera såväl inspänning som utspänning för periodtiderna 10 ms, 1 ms och 0.1 ms i figur 11. (Använd olika tids- och amplitudskalor för de tre fallen.)

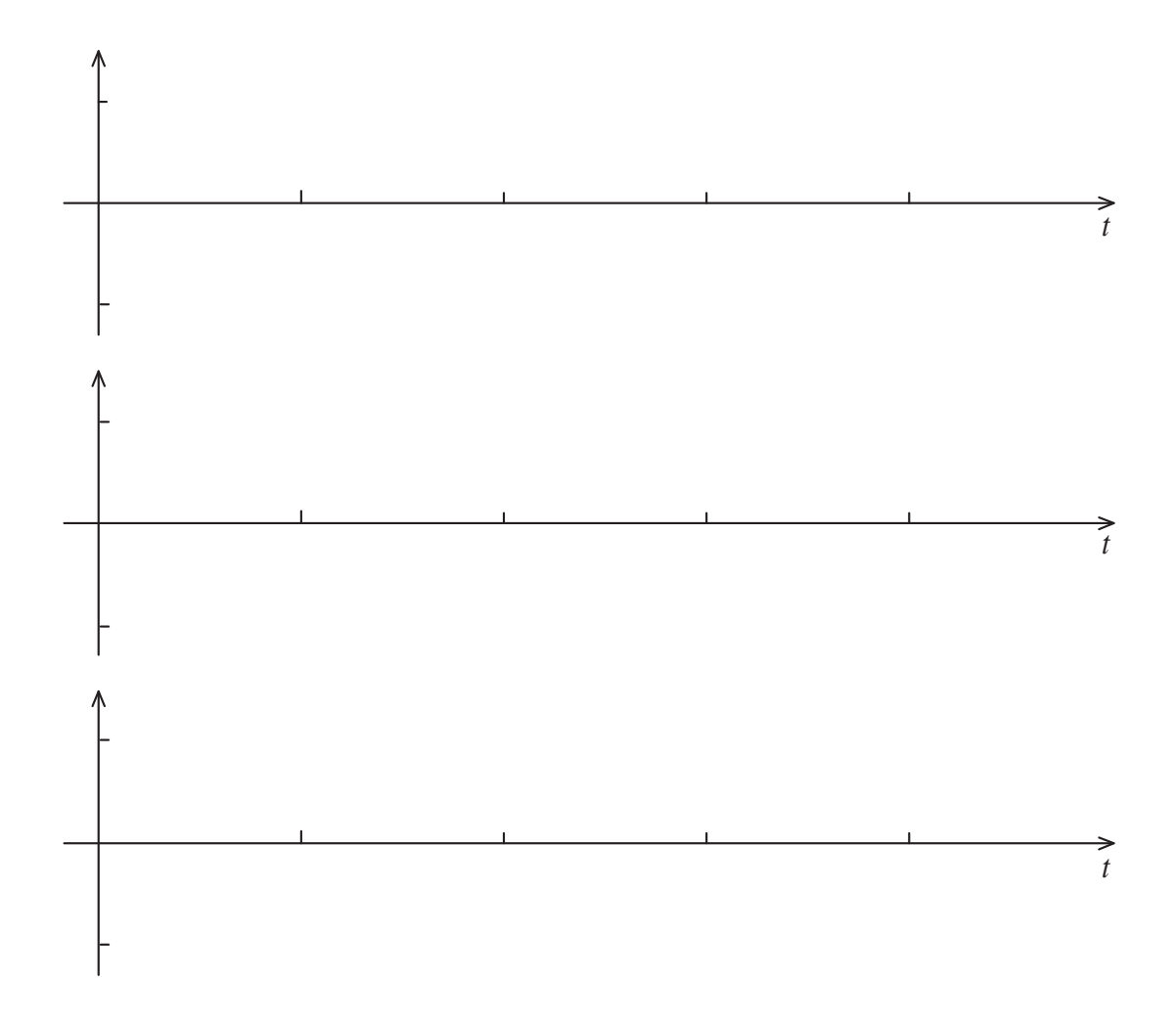

Figur 11: Avritade kurvor för RC-kretsen i figur 9.

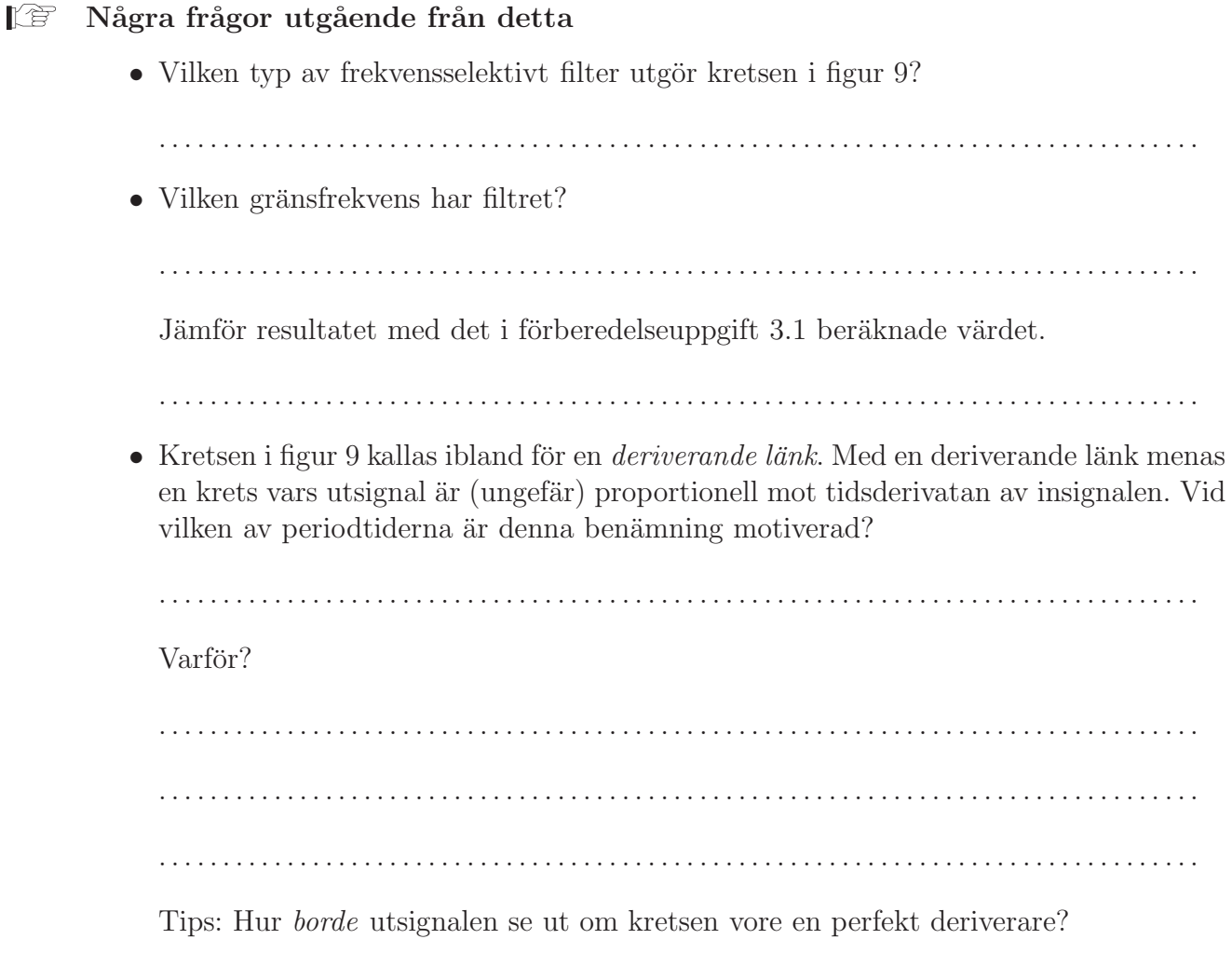

• Vilket krav på R och C måste vara uppfyllt, vid en given periodtid T på inspänningen, för att en  $RC$ -länk av denna typ skall kunna betraktas som en deriverande länk? Signatur: Tips: Detta är raka motsatsen mot en integrerande länk.

. . . . . . . . . . . . . . . . . . . . . . . . . . . . . . . . . . . . . . . . . . . . . . . . . . . . . . . . . . . . . . . . . . . . . . . . . . . . . . . . .

### 4.5 Om du har tid över (detta behöver bara ta några minuter)

Experimentera med instrumentet Bode-plot. Detta instrument använder samma hårdvara som funktionsgeneratorn och oscilloskopet. Stäng därför av dem. Behåll uppkopplingen från avsnitt 4.4, där insignalen alltså ska komma från anslutning 33 (FGEN). Insignalen till och utsignalen från mätobjektet ska mätas med CH0 respektive CH1. Verifiera amplitudkarakteristiken för filtret i avsnitt 4.4. Detta är en bra förberedelse inför lab 2.